## AldesConnect® Box ZH

## Notice d'installation et de maintenance

## 1. PRÉSENTATION

AldesConnect® Box est un modem de connectivité Zigbee pour la pompe à chaleur Aldes T.One® AIR ou AquaAIR. Il permet de communiquer avec une box domotique Zigbee 3.0 embarquant la gestion d'une pompe à chaleur (mode actif, température pièce par pièce).. Code article : 35001152.

Attention : il existe un modem Wi-Fi (code article 11023386). Les deux modems ont le même design mais se différencient par leur code article (lire l'étiquette sur le côté) et leur connecteur :

- Le modem Zigbee a un connecteur 4 fiches au bout de son câble
- Le modem Wi-Fi a un port USB.

## 2. PRÉCAUTIONS

#### Généralités

Lisez attentivement la notice d'installation et les consignes de sécurité avant de procéder à l'installation du produit. Veillez à suivre ces instructions et conservez cette notice aussi longtemps que le produit.

#### Consignes générales de sécurité

1. L'installation du produit doit être réalisée par un professionnel.

- 2. Ne pas tenter d'ouvrir l'AldesConnect® Box ZH.
- 3. Evitez les chocs et les chutes.
- 4. Ne jamais tenter d'immerger le produit dans un liquide. 5. Ne pas utiliser ce produit en extérieur.
- 6. Toute utilisation ou modification sur le produit non prévue par cette notice pourrait
- entraîner un danger pour l'utilisateur. 7. Raccordez et fixez bien les câbles de façon à ce qu'aucune contrainte externe ne soit transmise au niveau du raccordement de l'AldesConnect® Box ZH.

## 3. CONTENU DE LA BOÎTE

1. AldesConnect<sup>®</sup> Box ZH avec câble de raccordement  $\times$  1 2. Aimants  $\times$  2 3. Notice  $\times$  1

## 4. DESCRIPTION

### 4.1 Connecteurs physiques

L'AldesConnect® Box ZH dispose de 4 connecteurs au bout de son câble de raccordement, chaque connecteur étant identifié par une étiquette :

• A et B pour la connexion électronique

 $\bullet$  + et - pour l'alimentation électrique

Ils devront être branchés sur la carte électronique du lors de la phase d'installation via le bornier à vis fourni avec le T.One® et déjà pré-monté sur le port Modbus.

## 4.2 Voyant Données

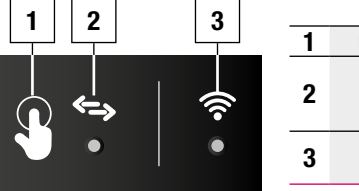

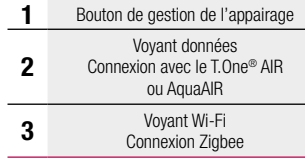

#### 4.3 Couleurs des voyants

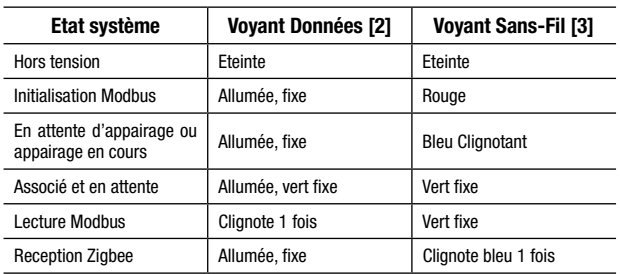

## 5. INSTALLATION

#### 5.1.Outillage

• Tournevis Torx TT20-100(capot du T.One®)

#### 5.2 Procédure & branchement

1. Faire disjoncter le T.One® pour le mettre hors tension.

2. Démonter le capot du T.One® pour avoir accès à la carte électronique. Se reporter à la notice du T.One® pour plus d'informations sur le montage et démontage du capot. 3. Raccorder l'AldesConnect® Box ZH au T.One® en branchant le câble fourni sur le connecteur

Modbus Client vert sur la carte principale à l'intérieur du produit via son connecteur 4 points (câble fourni). Se reporter à la notice du T.One® AIR ou AquaAIR pour plus d'informations sur la gestion des raccordements à la carte électronique.

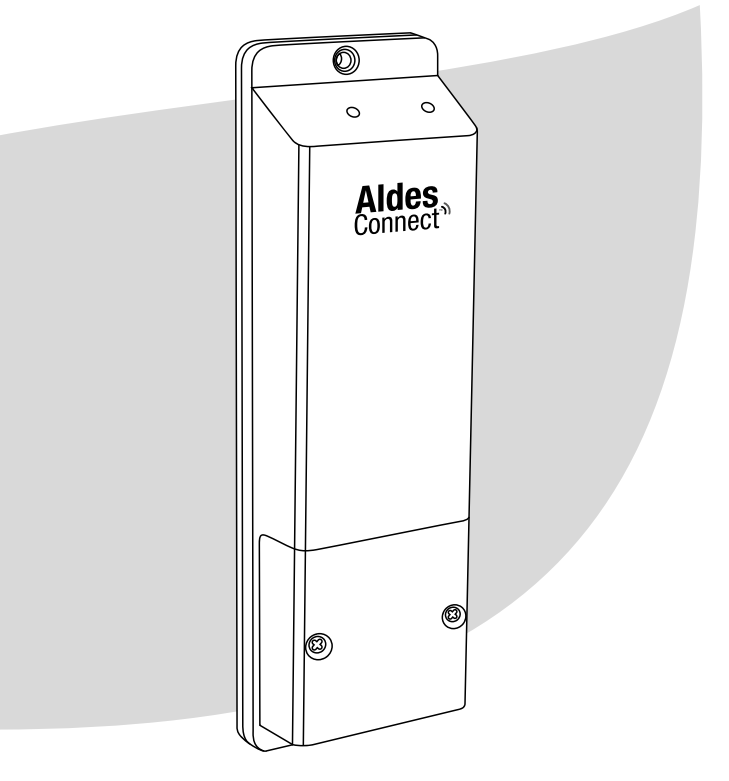

# **Faldes**

Vue sur le connecteur 4 points (à gauche, sans le bornier à vis)

Vue du câble de connexion de l'AldesConnect® Box ZH :

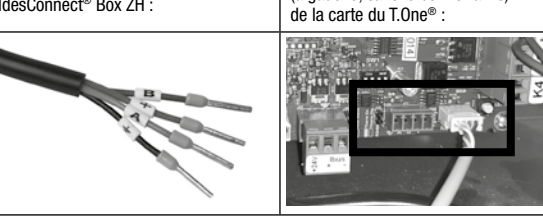

4. Remonter le capot du T.One®.en veillant au passage du câble par l'arrière droit du capotage. 5. Remettre le T.One® sous tension. La LED Connectivité s'allume sur le produit. 6. Coller les 2 aimants (fournis) à l'arrière du produit et le positionner sur le T.One®. Le produit doit être orienté vers l'endroit où est localisé la passerelle Zigbee, ainsi qu'être positionné à moins de 1.8 m de hauteur pour pouvoir y accéder au besoin.

## 6. APPAIRAGE

## 6.1.Prérequis

• Box ou passerelle Zigbee (exemple : Hattara rail DIN + bloc d'alimentation + module Zigbee 3.0).

• Application mobile de gestion de la passerelle Zigbee et du réseau Zigbee (exemple : app Android KizPro v1.6 ou supérieure).

• Les thermostats doivent avoir préalablement été appairés avec le T.One® avant de réaliser l'appairage Zigbee.et ils doivent avoir communiqué depuis la dernière mise sous tension

(soit appui sur chaque thermostat, soit 30 min après la dernière mise sous tension) • La LED sur la carte électronique du T.One®) doit être vert fixe pour chaque thermostat lors de l'appairage Zigbee.

#### Note : Vous devez vous assurer que la puissance du réseau Zigbee est suffisante au niveau du T.One®.

#### 6.2.Procédure

1. Reportez-vous à la notice de votre box Zigbee pour lancer la procédure d'appairage sur votre réseau Zigbee via l'application mobile de gestion. Une action sur la box Zigbee peut être requise pour autoriser l'appairage.

2. Appuyez une fois sur le bouton de l'AldesConnect® box ZH pour démarrer la procédure d'appairage.

La LED Connectivité clignote en bleu, la LED Données reste vert fixe. 3.Suivez la procédure d'appairage et de configuration sur l'application mobile de gestion.

Si un RESET est nécessaire pour le réappairage, il se réalise en appuyant 10 secondes sur le bouton.

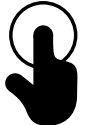

## 7. CARACTÉRISTIQUES TECHNIQUES

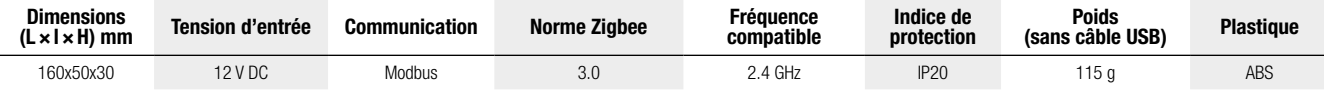

## 8. GARANTIE

Garantie fabricant : 2 ans à compter de la date de facturation

## 9. SUPPORT CLIENT

Pour un problème lié :

• Au produit T.One® : veuillez contacter le SAV ALDES PRO via :

Par e-mail: ata.stct@aldes.com

Par téléphone : 09 69 32 39 98 • Au réseau Zigbee : veuillez contacter le SAV de l'éditeur de la passerelle ou box Zigbee installée.

## 10. FAQ

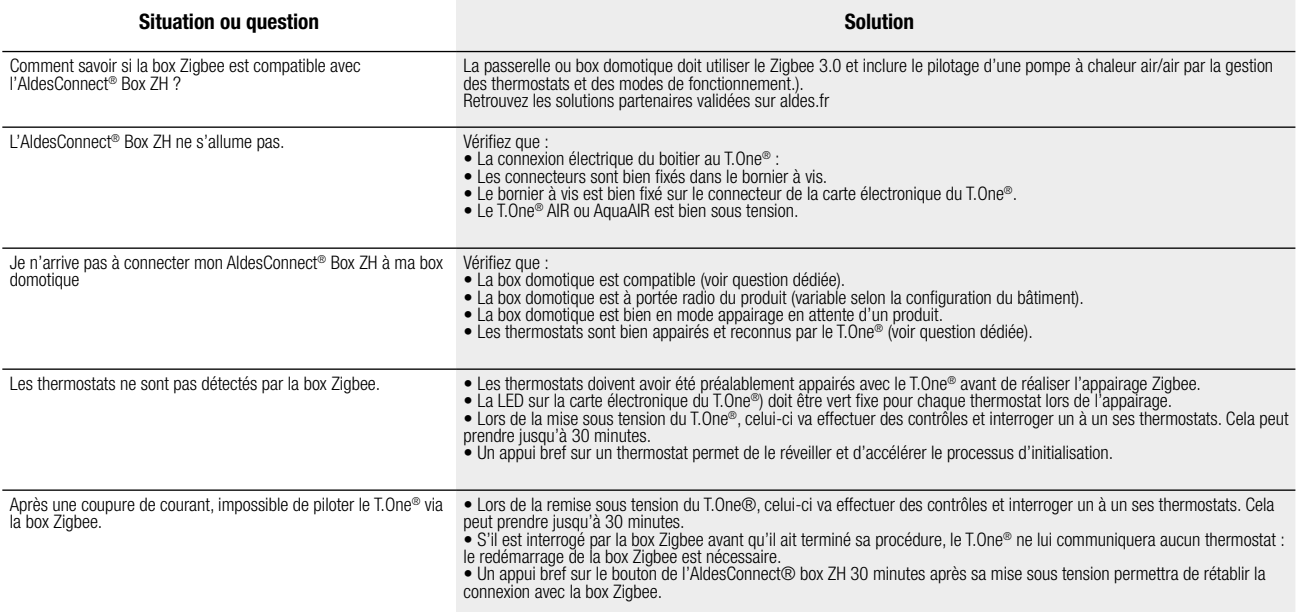

Pour toute question complémentaire, rendez-vous sur aldes.fr ou contactez le Support client.

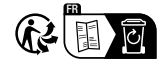

*Séparez les éléments avant de trier*<br>Aldes-AldesConnectBoxZH-Inst Aldes-AldesConnectBoxZH-Inst<br>
35011000<br>
RCS Lyon 958 50<br>
RCS Lyon 956 506 828<br>
RCS Lyon 956 506 828<br>
liées à l'évolution de la technique.<br>
Uisuels no contractuels Crédits photos:<br>
Visuels non contractuels Crédits photos:<br>

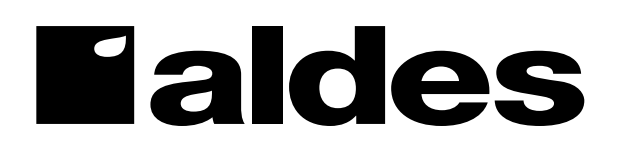